# Научные ресурсы УрФУ

Отдел Библиотечно-информационных ресурсов НТИ (филиал) УрФУ 2019

### Для доступа к научным ресурсам УрФУ необходим а КОРПОРАТИВНАЯ УЧЕТНАЯ ЗАПИСЬ СТУДЕНТА УрФУ

Как получить учетную запись: САМОСТОЯТЕЛЬНО зайти на сервис УрФУ https://id.urfu.ru/

Раздел «Учетная запись», далее «Получить учетную запись» Пройти процедуру идентификации

## Доступ к подписным ресурсам УрФУ осуществляется через удаленный сервис

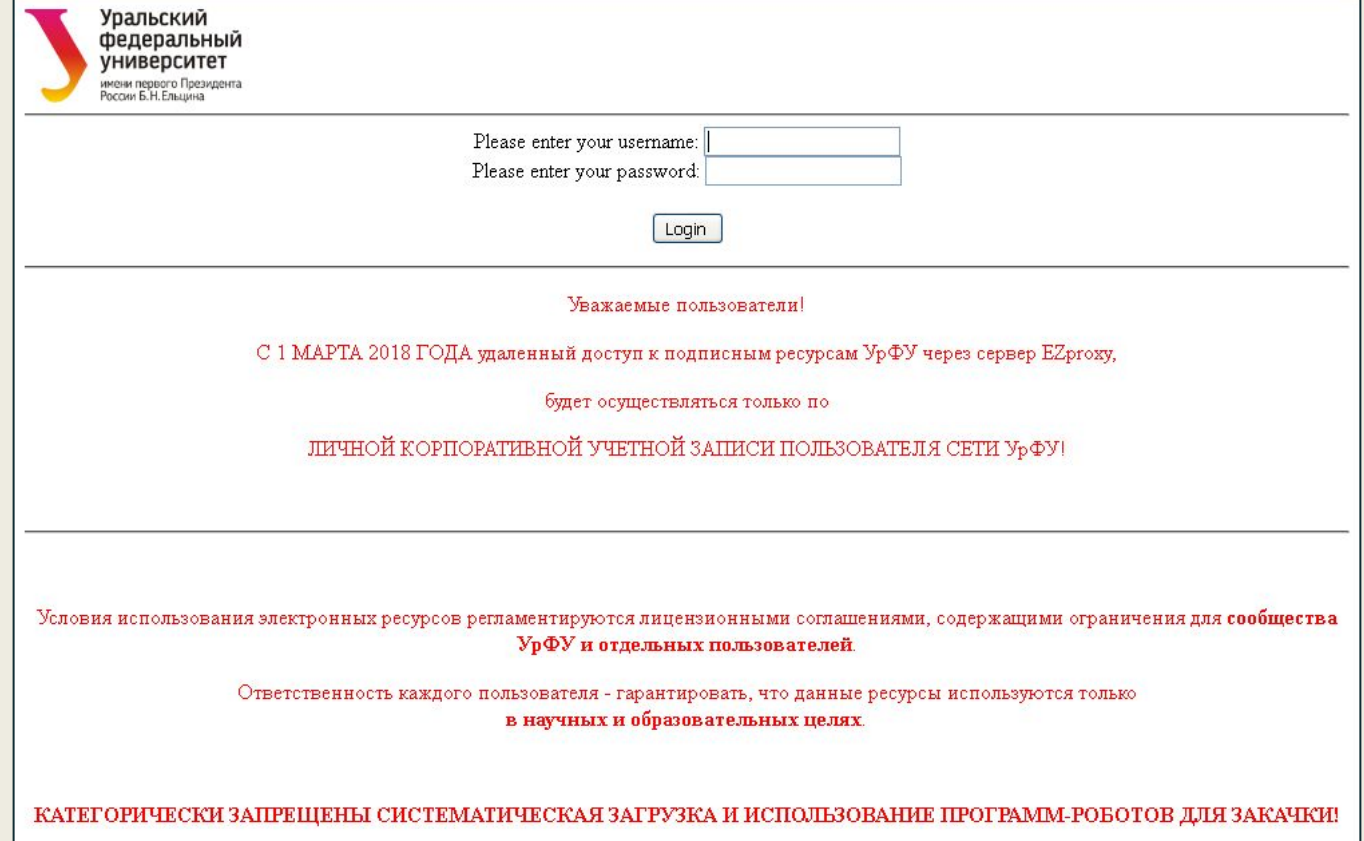

Соблюдайте условия использования электронных ресурсов.

Некорректная работа с электронными базами отразится на всем научном сообществе УрФУ

ОБЯЗАТЕЛЬНЫЕ правила использования ресурсов

https://vk.com/topic-52868103\_28475369

### Откроется перечень подписных баз УрФУ

Уральский федеральный университет имени первого Президента<br>России Б.Н.Ельшина Database Menu **ACM** Digital Library American Chemical Society (ACS) APS Journals **Annual Reviews** Archive NEICON Cambridge University Press (CUP) Computers & Applied Sciences Complete (CASC) East View **EBSCOhost** eLibrary.ru **IEEE** Xplore InCites INSPEC (Information Service for Physics, Electronics and Computing) Institute of Physics (IOP) **JSTOR** MathSciNet Nature Publishing Optical Society of America (OSA) Oxford University Press (OUP) ProQuest

Характеристика подписных ресурсов есть на сайте библиотеки УрФУ в разделе «Электронные ресурсы по подписке» http://lib.urfu.ru/mod/data/view.php?id=1379

## Полные тексты российских научных и практических журналов East View

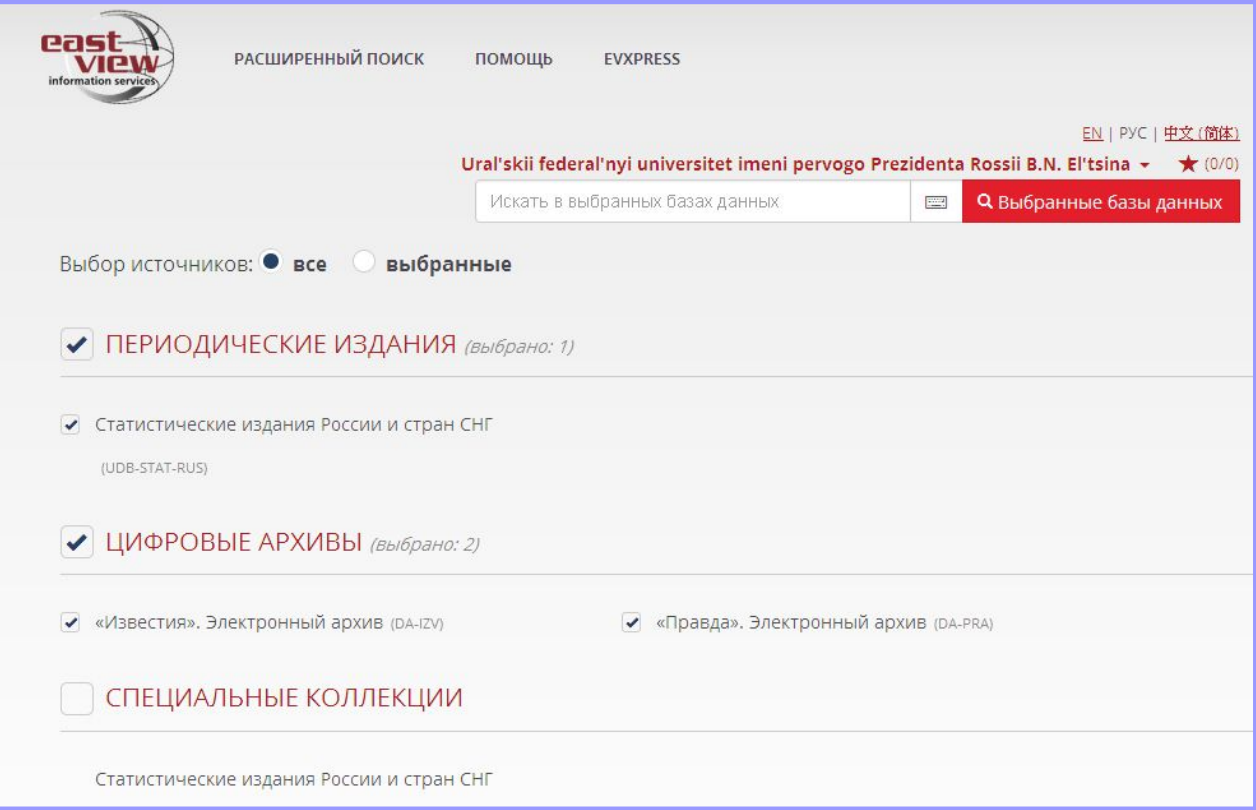

### Базы для индексации научных исследований

(Ресурсы для поиска научной информации. Публикации собираются в профиль ученого)

Российская - Научная электронная библиотека eLibrary (elibrary.ru) Зарубежные – WoS и SCOPUS

Найти в списке подписных ресурсов

### Научная электронная библиотека eLibrary

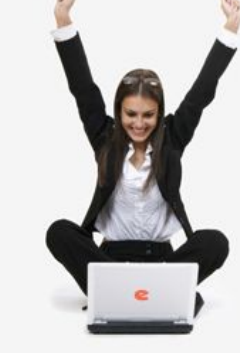

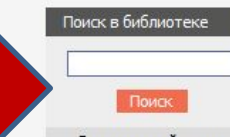

поиск

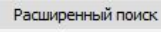

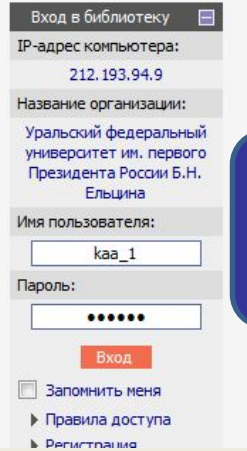

#### $\left(\frac{\epsilon}{\epsilon}\right)$ RDARV RII

ДЛЯ ЧИТАТЕЛЕЙ | ДЛЯ ОРГАНИЗАЦИЙ | ДЛЯ ИЗДАТЕЛЕЙ | ДЛЯ АВТОРОВ | ПОДПИСКА

Научная электронная библиотека eLIBRARY.RU - это крупнейший российский информационный портал в области науки, технологии, медицины и образования, содержащий рефераты и полные тексты более 18 млн научных статей и публикаций. На платформе eLIBRARY.RU доступны электронные версии более 3200 российских научнотехнических журналов, в том числе более 2000 журналов в открытом доступе.

#### **• РЕГИСТРАЦИЯ В БИБЛИОТЕКЕ**

Регистрация пользователя в Научной электронной библиотеке является необходимым условием для получения доступа к полным текстам публикаций. размещенных на платформе eLIBRARY.RU, независимо от того, находятся ли они в открытом доступе или распространяются по подписке. Зарегистрированные пользователи также получают возможность создавать персональные подборки журналов, статей, сохранять историю поисковых запросов, настраивать панель навигатора и т.д.

#### **КАТАЛОГ ЖУРНАЛОВ**

Поиск журналов в каталоге научной периодики,

#### **Для работы с полными текстами необходима регистрация**

#### • ПОЛНОТЕКСТОВЫЙ ПОИСК

Основная поисковая форма с возможностью поиска по различным параметрам в базе данных eLIBRARY.RU, содержащей более 18 миллионов научных публикаций с аннотациями, в том числе по полному тексту более 7  $\overline{\mathbf{v}}$ 

#### **ОСНОВНЫЕ ПРОЕКТЫ**

- **В Российский индекс научного ШИТИРОВАНИЯ**
- Научные журналы открытого доступа
- $\sim$ Кнюкная коллекция
- $=$ Информационные ресурсы в области нанотехнологий
- Подписка на российские **Contract** научные журналы
- **Международная конференция Science Online**
- $\sim$ Блоги на eLIBRARY.RU

#### **НОВОСТИ И ОБЪЯВЛЕНИЯ**

27.09 Пресс-релиз: коллекция лучших российских научных журналов в составе базы данных Russian Science Citation Index на платформе Web of Science

> родписка на 2015 год. есь в отдел продаж егистрация на

**MHO SCIENCE ONLINE 2015** аны презентации сонференции SCIENCE

Другие новости

48028

#### **ТЕКУШЕЕ СОСТОЯНИЕ**

Число наименований журналов:

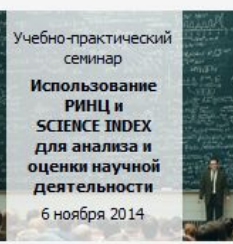

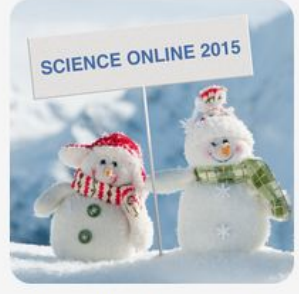

#### XIX Международная конференция

**SCIENCE ONLINE:** электронные информационные ресурсы для науки и образования

Андорра, 17-24 января 2015 г.

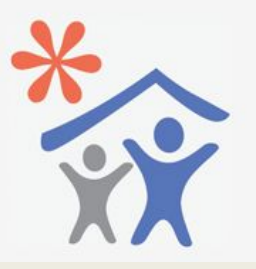

Поиск свободный (без регистрации) Часть публикаций доступна в открытом доступе (необходима регистрация на сайте НЭБ)

Руководство пользователя по работе с Научной электронной библиотекой https://elibrary.ru/projects/subscription/manua l\_elibrary\_for\_user.pdf

- более 12 000 журналов, - 120 000 различных материалов конференций, - свыше 4 400 сайтов.

WoS представляет информацию по всем областям знания, индексируя:

- позволяет определить индекс цитируемости ученого.

- объединяет реферативные базы публикаций и патентов в научных периодических изданиях

WoS - поисковая платформа, которая

Web of Science

### Web of Science. Поиск

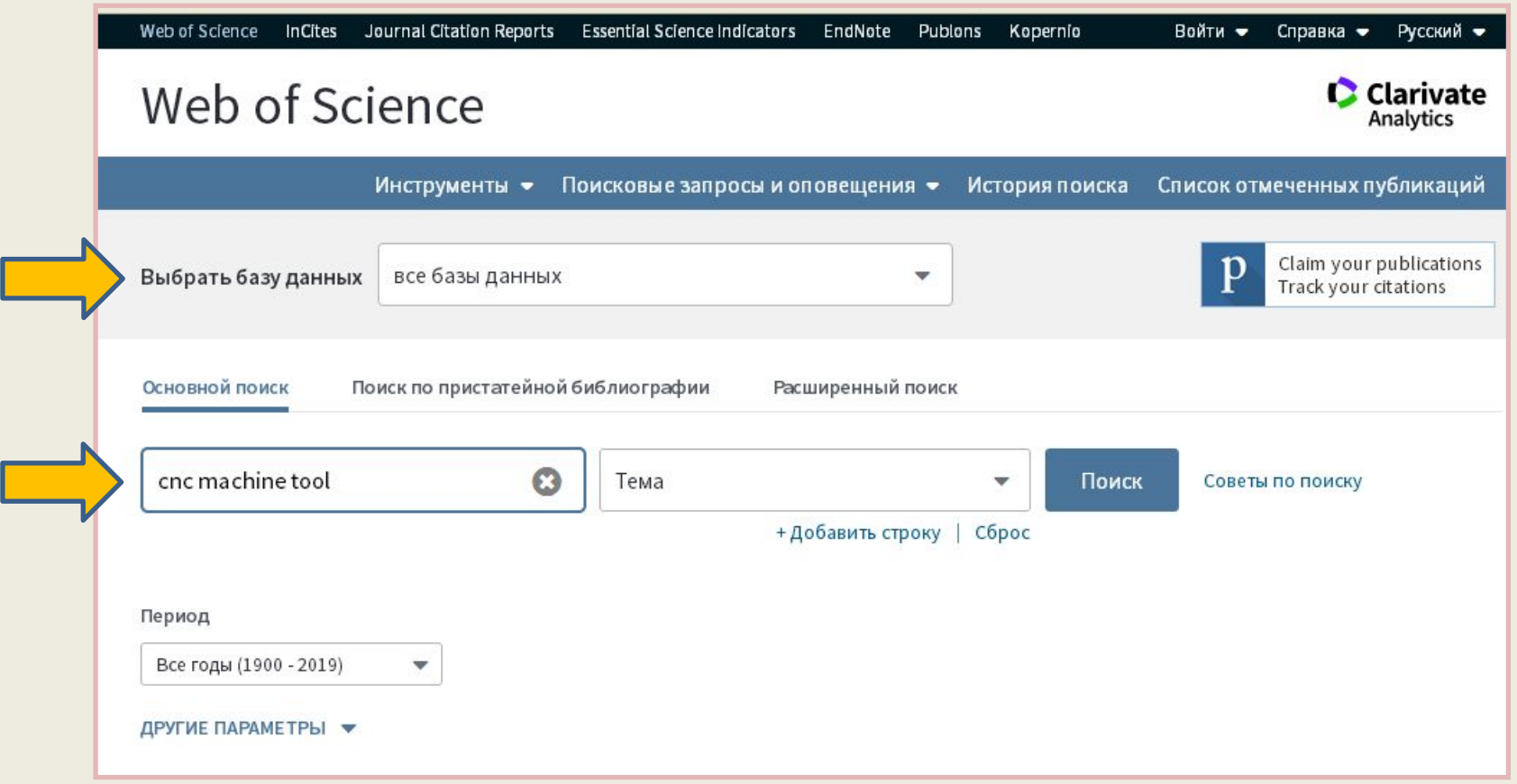

#### Web of Science. Результаты поиска

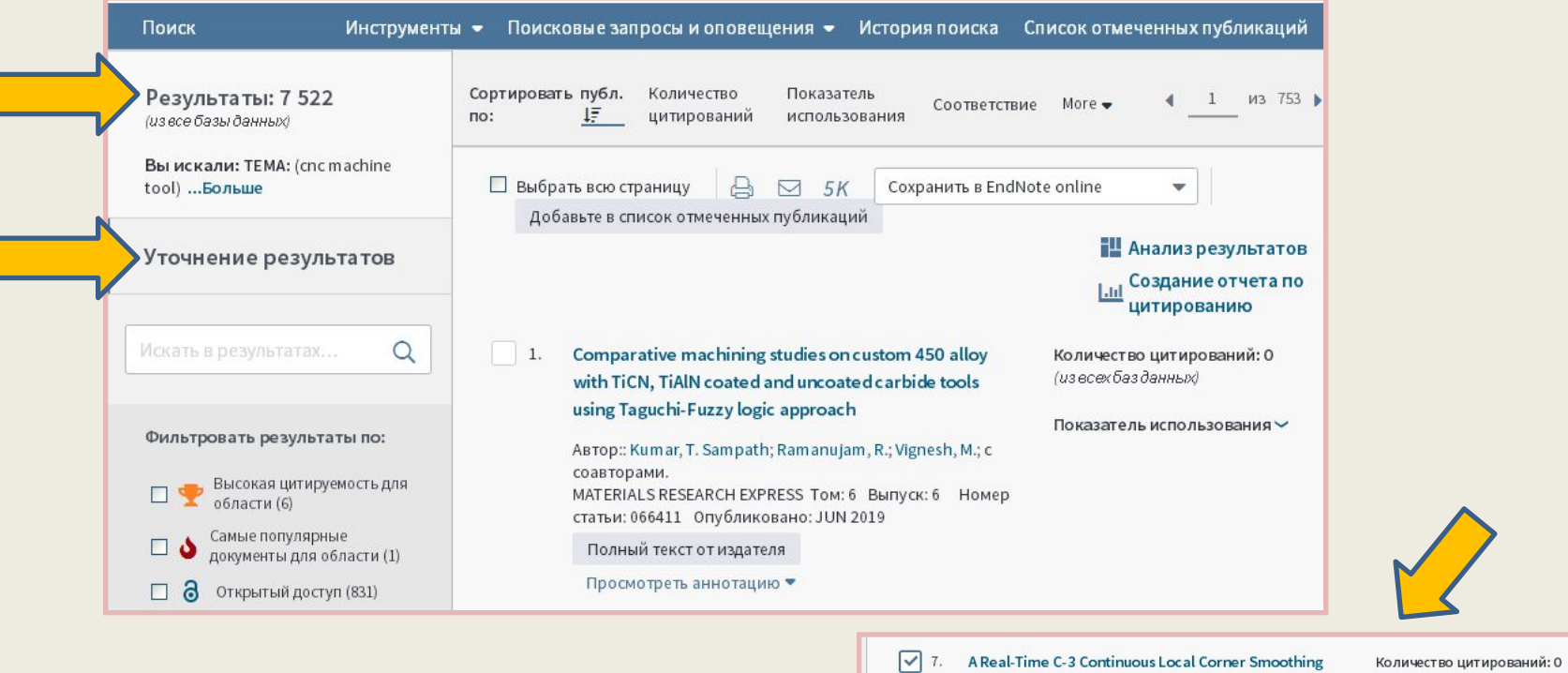

(из всех баз данных)

Показатель использования  $\backsim$ 

and Interpolation Algorithm for CNC Machine Tools Автор:: Hu, Qin; Chen, Youping; Jin, Xiaoliang; с

JOURNAL OF MANUFACTURING SCIENCE AND ENGINEERING-TRANSACTIONS OF THE ASME TOM: 141 Выпуск: 4 Номер статьи: 041004 Опубликовано: APR

Полный текст от издателя Просмотреть аннотацию ▼

соавторами.

 $2019$ 

### Scopus. Поиск

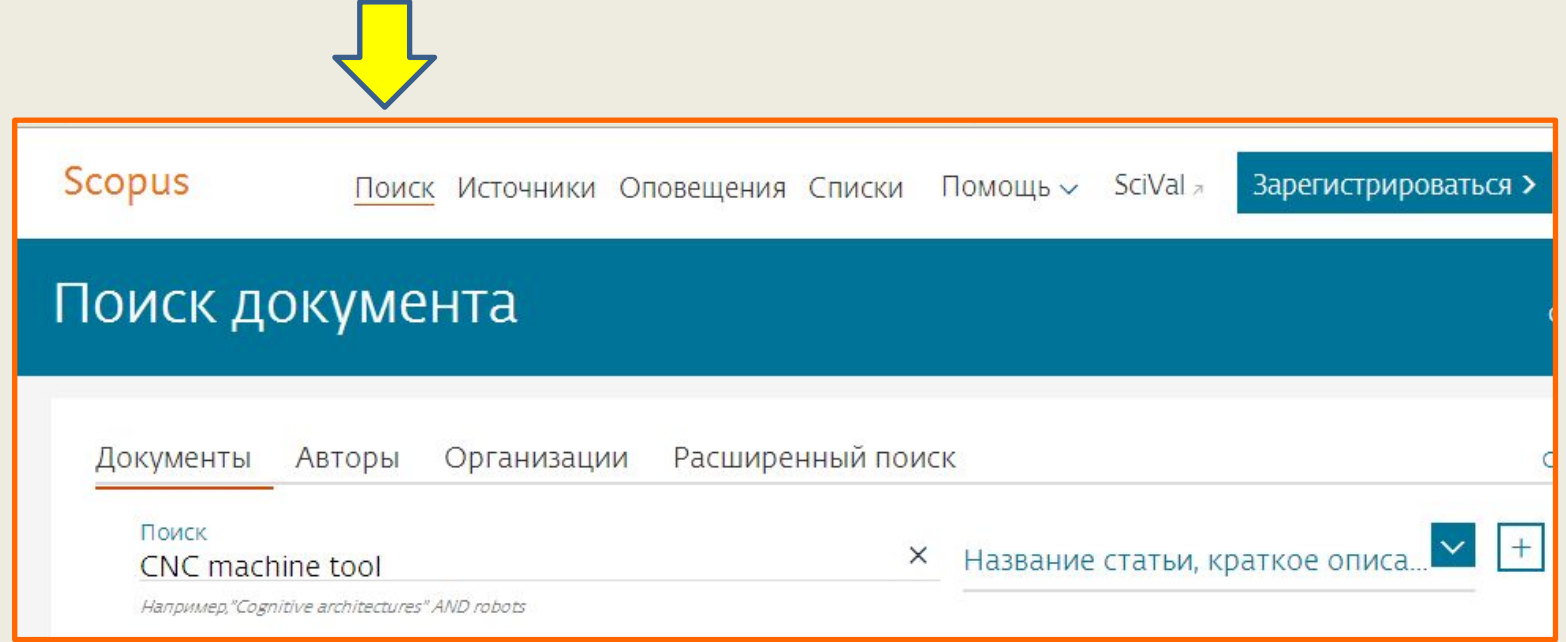

### Scopus. Результаты поиска

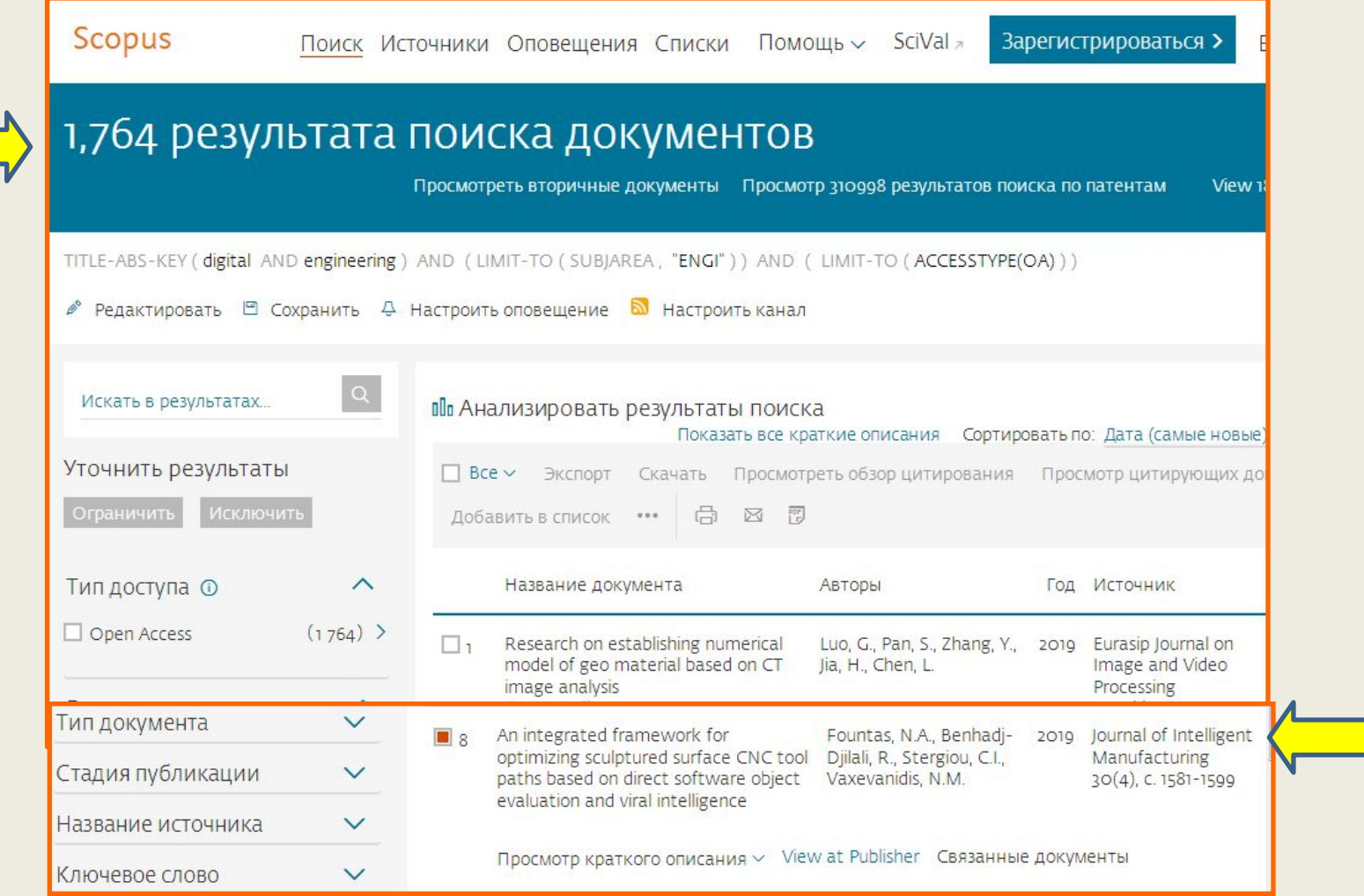

#### Web of Science

Советы по поиску

http://ezproxy.urfu.ru:2078/WOKRS533AR16/h elp/ru\_RU/WOS/hp\_search.html

Scopus

Советы по поиску

https://ezproxy.urfu.ru:3127/app/answers/detai l/a\_id/19176/supporthub/scopus/#tips

## Web of Science по-русски | Обучение и тренинги

Канал на YouTube

https://www.youtube.com/channel/UCkMgZ2Z4 wfYD9JRMNotBN\_A

Тренинг по использованию системы Scopus

https://www.youtube.com/watch?v=AxMs58ftS cY

Онлайн-курс «Инструменты Scopus»

http://elsevierscience.ru/info/scopus-course/

**EBSCO Discovery Service** - поисковая система по информационным электронным ресурсам, доступным по подписке УрФУ, а также к ресурсам в свободном доступе в сети Интернет

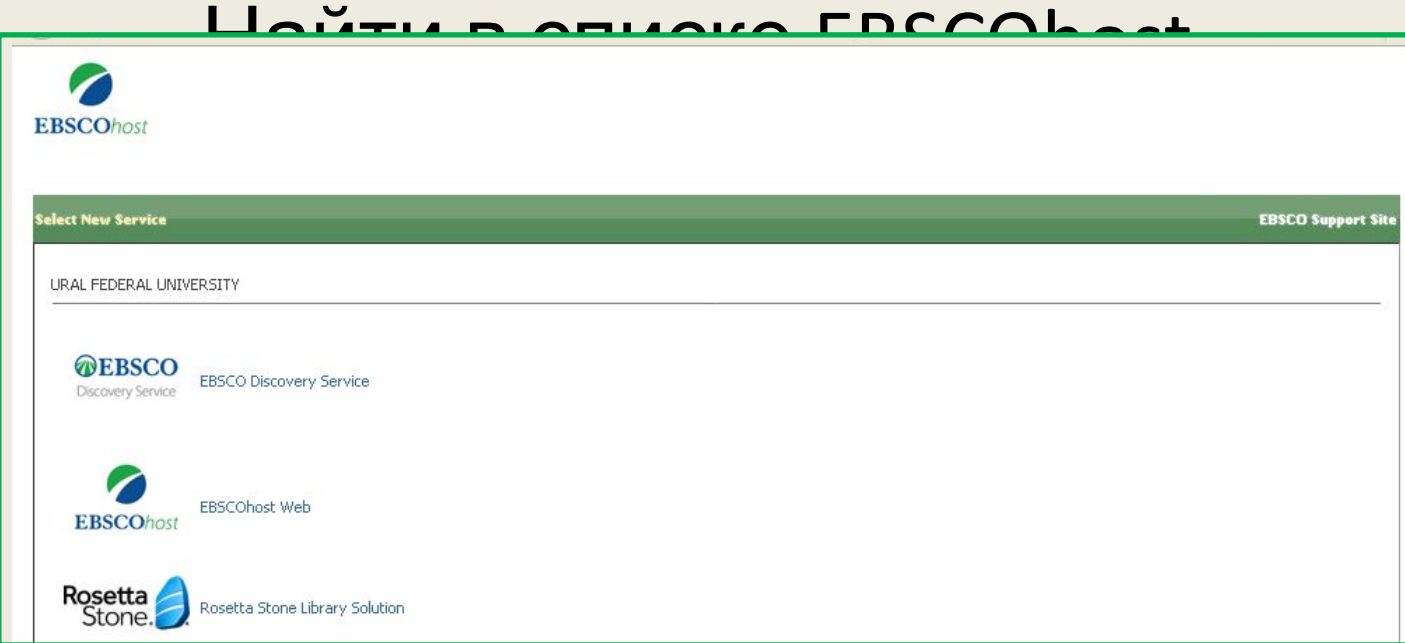

## Ресурсы на английском языке Oxford University Press (OUP)

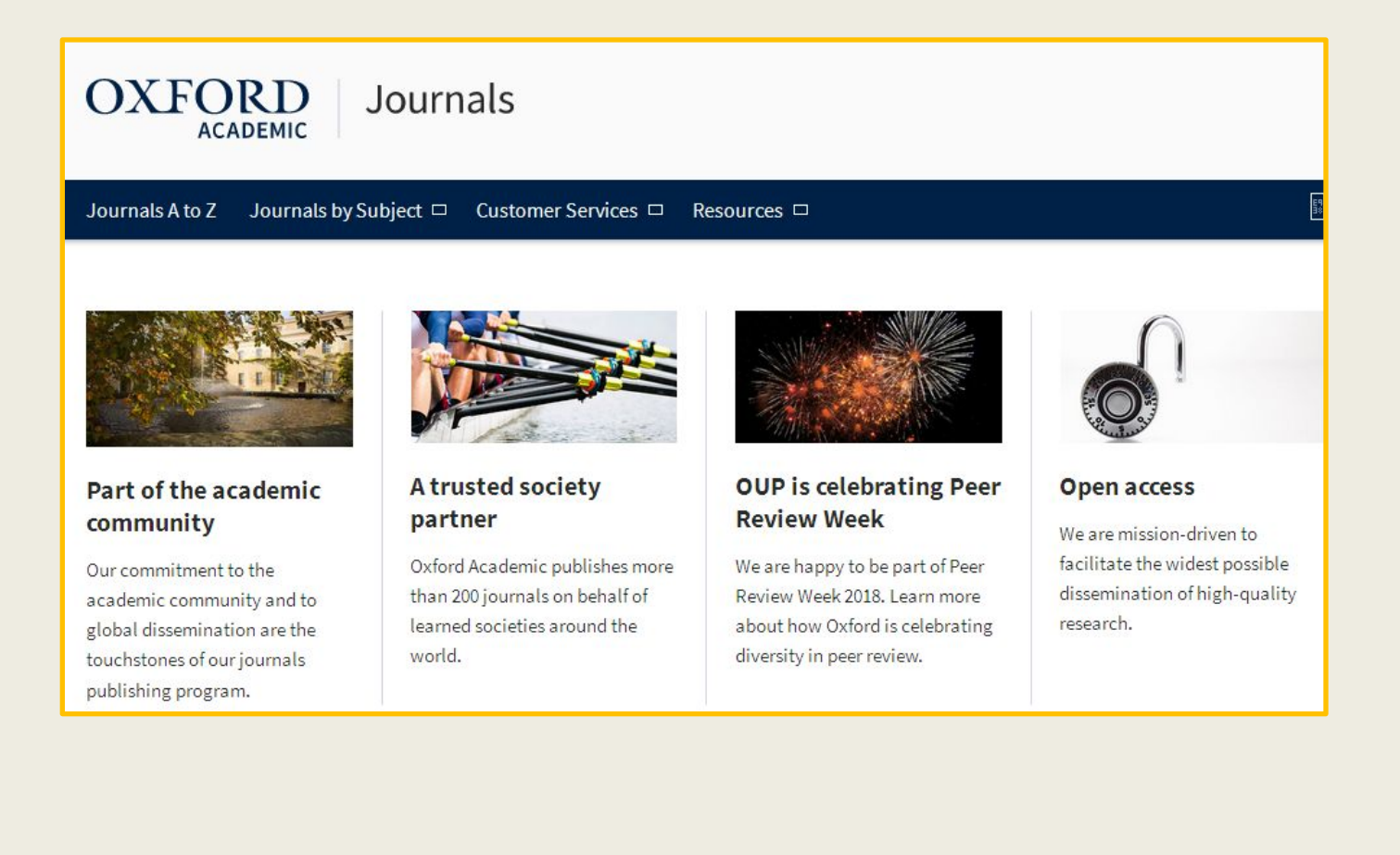

#### Поиск по названию журнала

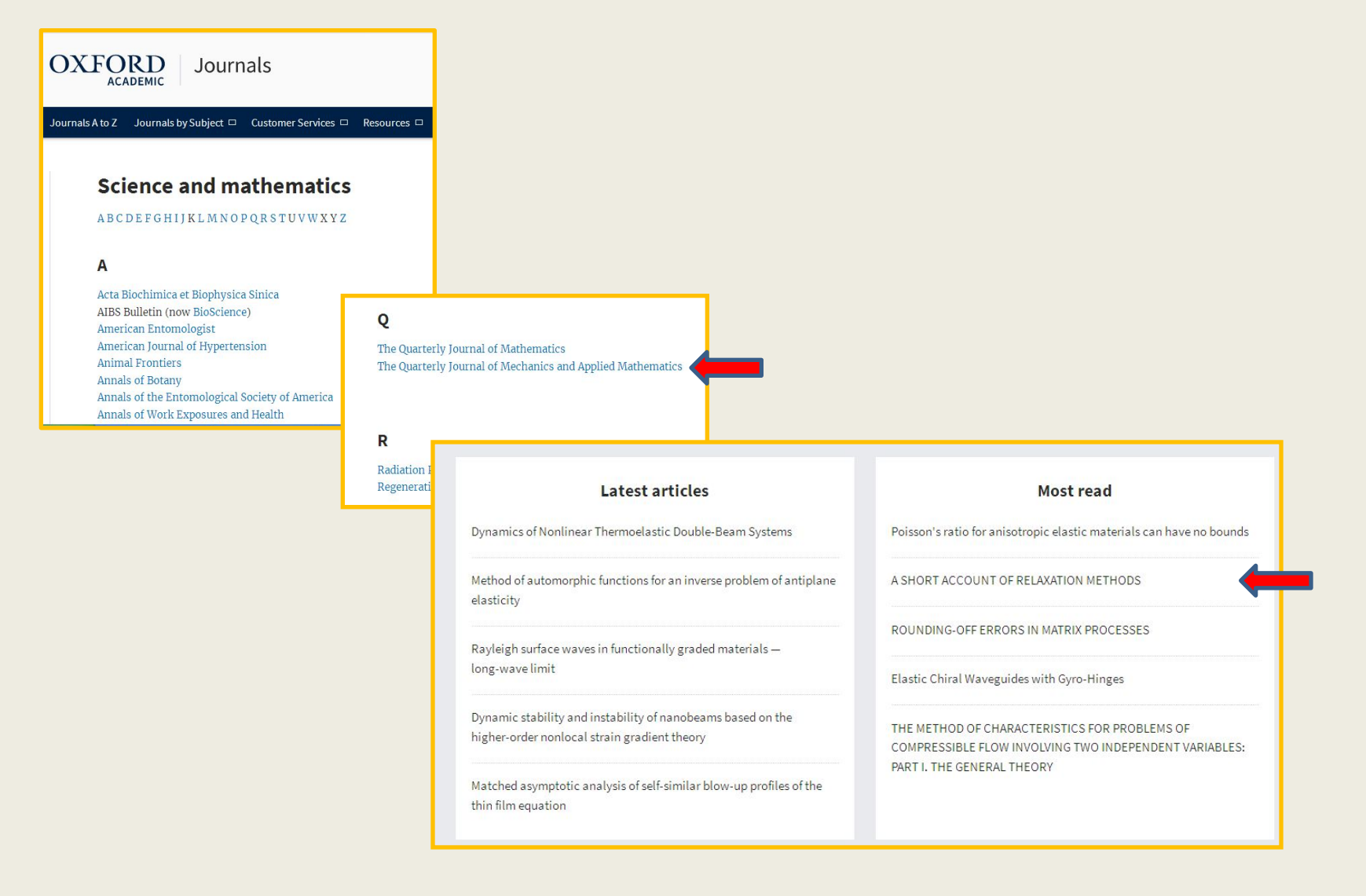

## Результат поиска

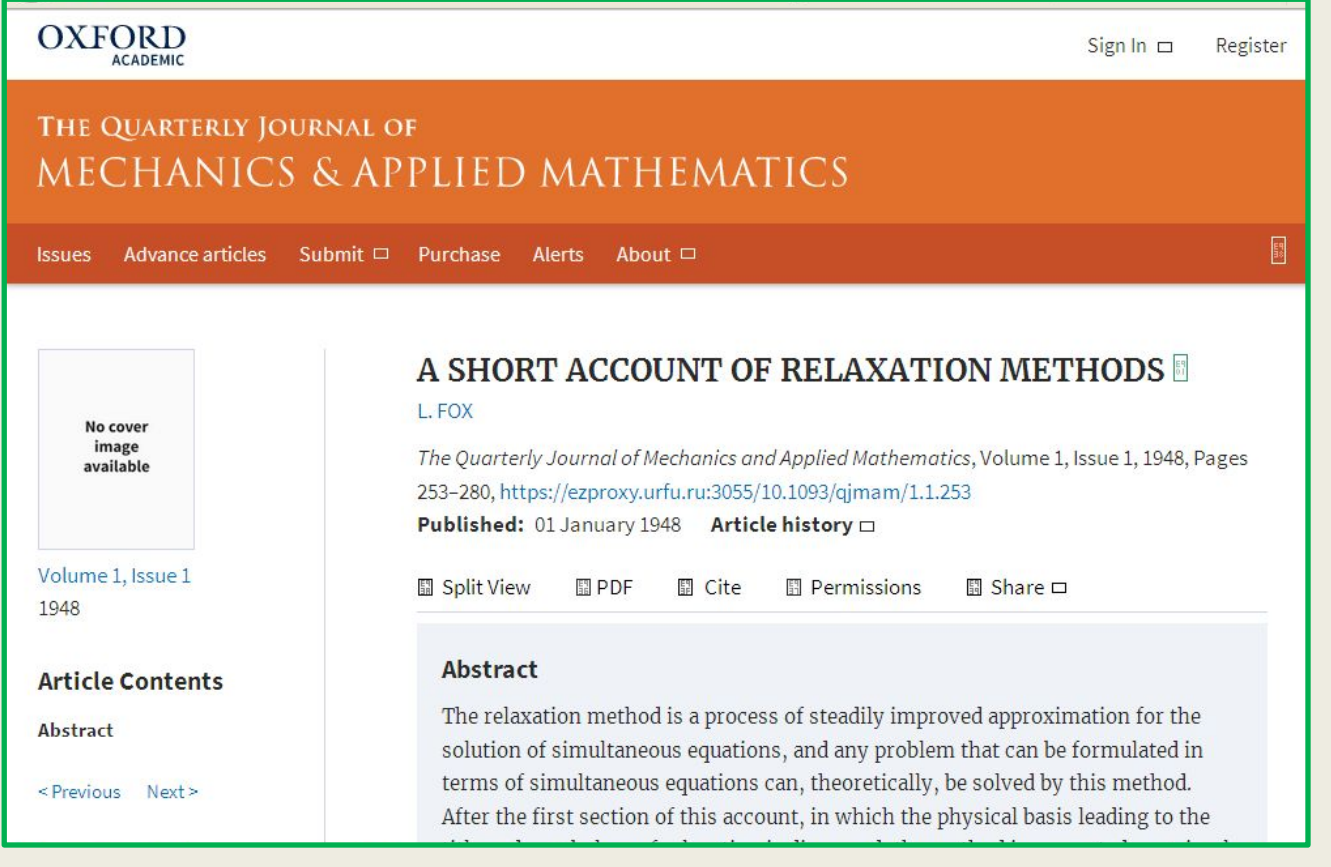

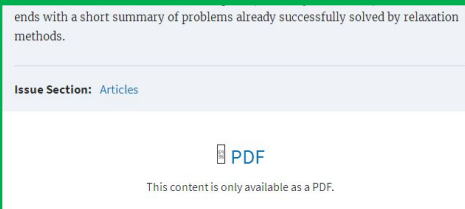

#### Проблемы с доступом

Служба поддержки доступа к БД e-res@urfu.ru

• Тема письма: проблемы с доступом к БД

• Текст письма: описать проблему, указать дату обращения к БД; скрин-шот, контактная информация

#### Консультации

Цыганова Анна Львовна, библиограф ОБИР НТИ (филиал) УрФУ Понедельник – пятница с 9-00 до 17-00 Кабинет 121 (библиотека)

Виртуальная справка Библиотеки НТИ: http://nti.urfu.ru/page/ZadatVoprosBibliotekaryuFili ala

Виртуальная справочная служба УрФУ: http://lib.urfu.ru/course/view.php?id=83

## Страница библиотеки УрФУ Вконтакте «Доступная наука»

Подборка полезных ссылок на научные и образовательные ресурсы, поисковики, сервисы. Источник информации – подписные электронные ресурсы (ЭР) Зональной научной библиотеки Уральского федерального университета имени первого Президента России Б. Н. Ельцина.

https://vk.com/science\_urfu

## Доступная наука. Библиографические уроки

https://vk.com/topic-52868103\_37802467 !!! Урок 29 . DOI

## Доступная наука. Библиоменеджеры

программы, позволяющие собирать библиографическую информацию из разных источников и формировать библиографические ссылки и списки по выбранным стандартам

https://vk.com/topic-52868103\_36366082

### Доступная наука. Подготовка научной работы

https://vk.com/topic-52868103\_29947644

## Доступная наука. Как ПРОСТО получить доступ к полным текстам https://vk.com/topic-52868103\_28475370

## Цитируйте правильно!

- o Объем заимствования не должен превышать разумных пределов и соответствовать цели цитирования (научные, полемические, критические, информационные, учебные).
- o Авторы обычно цитируют произведения другого автора:
- ✔ в «подтверждение своих слов» доказательная ссылка,
- ✔ в «опровержение чужих слов» критическая ссылка,
- $\mathcal V$  в раскрытии перечня предшествующих работ по теме обзорная ссылка и т.д. [1, с. 237].

o Размер цитаты из текста не может превышать объема одной второй части страницы, более того на одной странице должно быть минимальное количество цитат  $(1-3).$